2025/06/04 14:47 1/1 Surveillance Station

# **Surveillance Station**

### Installation

• Install Surveillance Station from Packet Center

## **Camera Settings**

Edit settings of cameras to the resolution you prefer. Accessing the cameras from the web frontend will result in the same resolution which was set through the Surveillance Station settings.

If you want to disable recording, you need to delete the recording schedule in the camera setup.

#### **TODO**

Firewall logs reveal Surveillance Station port 34837 to access camera port 80, and camera accessing port 6970 on Surveillance Station.

### Links

Ports for Synology DSM

From:

https://wiki.condrau.com/ - Bernard's Wiki

Permanent link:

https://wiki.condrau.com/syno:surveillance

Last update: 2017/04/02 01:51

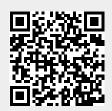